## **Urlaub oder Krank etc. per Standard als 'Nicht verfügbar' | Arbeitsablauf**

## Schritt für Schritt

Ein Termin oder Ereignis kann 'Als nicht verfügbar' vorbelegt werden, wenn man eine neue 'Nicht Verfügbarkeit' z. B. Urlaub anlegt. Durch eine Erweiterung an der Eigenschaft 'Art der Verfügbarkeit', kann in den Stammdaten fest hinterlegt werden, welche Art der Verfügbarkeit als 'verfügbar' bzw. als 'nicht verfügbar' gilt.

Der Hintergrund ist, dass wenn Sie so einen Eintrag nicht als 'Nicht Verfügbar' setzen, dass dieser Eintrag wie ein Termin behandelt wird. Taucht dann noch die Ressource in mehreren Filialen auf, ist der Mitarbeiter z. B. nur in einer Filiale 'krank' aber nicht in den anderen Filialen auch.

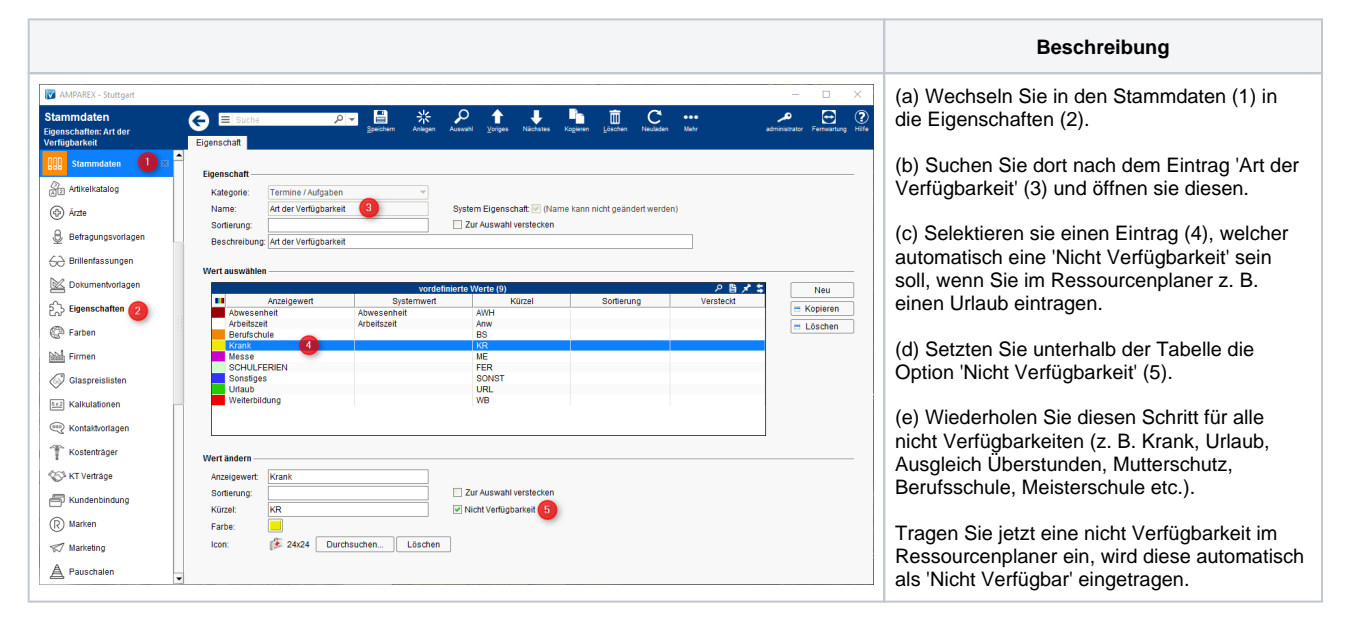